## Corner flow beneath mid-ocean ridges

```
clear, close all, clc
set_demo_defaults
```

We discuss a simple model problem for the flow in the mantle beneath mid-ocean ridges. In the standard models of the thermal structure of the oceanic lithosphere the flow is assumed to be purely horizontal and with the plate velocity. We will solve the corresponding Stokes flow problem for a "corner flow" induced by the velocity of the overlying plate and the (assumed) symmetry condition beneath the ridge. We assume the corner flow is determined by the following Stokes flow problem:

```
 \begin{array}{ll} \nabla \cdot \left[ \mu (\nabla \mathbf{v} + \nabla^{\mathrm{T}} \mathbf{v}) \right] - \nabla p = 0 \quad \text{and} \quad \nabla \cdot \mathbf{v} = 0 \quad \quad \text{on} \quad \quad x \in [0,1] \times y \in [0,1] \\ \\ \text{with BC's:} \\ \\ \text{Top boundary: } v_x(x,y=1) = 1, \left. \frac{\partial v_x}{\partial y} \right|_{x,y=1} = 0 \\ \\ \end{array}
```

Other boundaries:  $\mathbf{v} \cdot \mathbf{n} = 0$ ,  $\nabla \mathbf{v} \cdot \mathbf{n} = 0$ 

```
mu = 1;
%% Build staggered grids
Gridp.xmin = 0; Gridp.xmax = 1; Gridp.Nx = 50;
Gridp.ymin = 0; Gridp.ymax = 1; Gridp.Ny = 50;
Grid = build stokes grid(Gridp);
%% Build Stokes operators
[D, Edot, Dp, Gp, Z, I] = build stokes ops(Grid);
A = 2*mu*D*Edot; %
L = [A, -Gp; ...]
     Dp, Z];
fs = spalloc(Grid.N,1,0);
%% Boundary conditions
BC.dof dir = [Grid.dof ymax vx(2:end-1);... % tangential velocity on the top
               Grid.dof_no_pene;... % no penetration on all bnd's
               Grid.dof pc];
                                               % pressure constraint
            = [ones(Grid.p.Nx-1,1);... % tangential velocity on the top
   zeros(Grid.N_no_pene,1);... % no penetration on all bnd's
BC.q
               0];
                                               % pressure constraint
[B, N, fn] = build bnd(BC, Grid, I);
%% Solve for Stokes flow
u = solve lbvp(L, fs+fn, B, BC.q, N);
v = u(1:Grid.p.Nf); p = u(Grid.p.Nf+1:end);
PSI = comp streamfun(v,Grid.p);
```

## Visualizing the solution

## 1. Vector plot

The most obvious way is to plot the vector field as arrows. Matlab has a function called quiver.m for this purpose. However, this requires both velocity components in the same location. Hence we average both velocity component to the cell centers. Even once that is accomplished the plots are often not very informative.

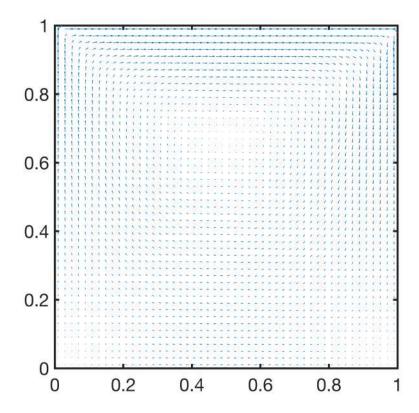

## 2 Streamlines

A much better solution is to plot streamlines, i.e., integrated the velocity field to get lines tangent to the velocity vectors everywhere. Matlab also has a function for that called <u>streamline.m</u>, it also needs both velocity components at the same location. This is very things go south! Below we are trying to plot a single closed streamline, but due to the numerical error, it becomes a spiral and keeps integrating until it reaches the maximum number of allowed timesteps.

```
streamline(Xc,Yc,VXc,VYc,0.5,0.9), hold on plot(0.5,.9,'r.')
```

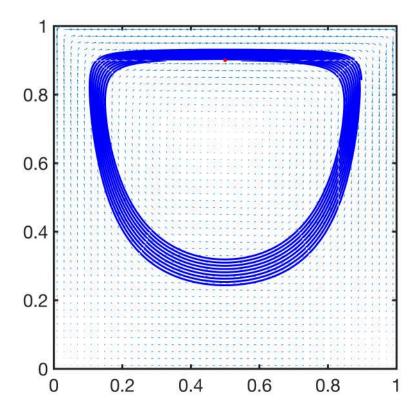

A better option is to use the streamfunction that will be discussed in lecture today. Looks like this is the only good way to plot streamlines in circulating flows.

```
%% Plot solution
[Xp,Yp] = meshgrid(Grid.x.xc,Grid.y.yc);
figure
contour(Xp,Yp,PSI,10,'k')
axis square
```

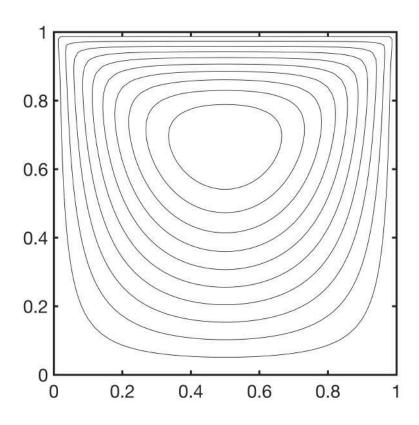